## This work instruction was last updated: 8<sup>th</sup> April 2010

## **HR Re-Grading Process**

This Work Instruction describes the HR Regrading Process for existing posts at the University which are to be regraded.

() You will need to **regrade the post** BEFORE you can **regrade the employee**. Check if other occupants are attached to the post first.

With all of the data entry screens it is important to press the **ENTER** key to move between fields and until all of the fields have been accessed, whether you need to enter data into them or not.

- 1 Finding Post Numbers on Employees
- 2 Changing the Grade of a Post
- 3 Checking the Occupants in a Post
- 4 Re-grading the Post
- 5 Starting the Regrading Process on the Employee
- 6 Personal Details data entry screen
- 7 Current Post Holding data entry screen
- 8 Holiday Entitlement data entry screen
- 9 Employment Detail data entry screen
- 10 Fixed Pay Elements data entry screen
- 11 Standard Letters

## 1 Finding Post Numbers on Employees

#### 1.1 HR Tasks select All Screens

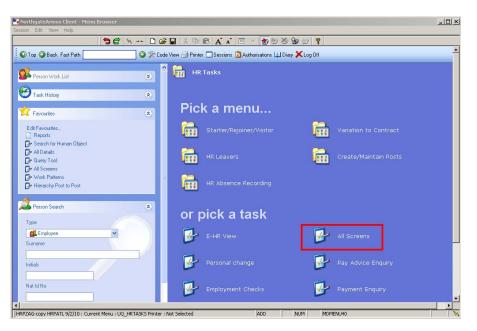

1.2 The following search form is made available

| 🏹 Task - HRZ/Additional Incremen                         | ts - Employee Sele        | ction Screen | -                                   |            |                           |
|----------------------------------------------------------|---------------------------|--------------|-------------------------------------|------------|---------------------------|
|                                                          |                           | 日日世世         | ) 🏷 🗟 🕢 🤶 🤇                         |            |                           |
| Employee Other Nu<br>Match C<br>Employee Number          | umbers Stru<br>Evact C Pa |              | aved List                           | Employment |                           |
| Surname<br>Sex<br>Current Employee Y<br>Previous Surname |                           | Na           | itials<br>at. Ins. No.<br>: at Date | 24/03/2010 |                           |
| Known As                                                 | Inits Title               | Enn Number   | National ID Num                     | Add        | Search<br>Start Date Fore |
| Sumame                                                   | inits inte                | Emp Number   |                                     | per        | Start Date Fun            |
|                                                          |                           |              |                                     |            |                           |
|                                                          |                           |              |                                     |            |                           |
| <u>S</u> elect E <u>x</u> it                             | Save <u>L</u> ist         |              |                                     |            |                           |
| Enter an Employee Number                                 |                           |              |                                     | CHANGE     | NUM MD55522               |

- 1.3 The Employee Number, Surname, search and select options are highlighted
- 1.4 Entering either the Employee Number or Surname select search.
- 1.5 Select the appropriate staff member from the list

## 1.6 Click on Screens

| CTTASKVW View    | Current Screens in Task        | ×      |
|------------------|--------------------------------|--------|
| Seq Screen       | Screen Name                    | Status |
| 001 MD55S3       | Personal Details               | <      |
| 002 UVDFLT       | Employee Fixed Pay Element Sum |        |
| 003 MD55S12      | Person Equal Opportunities     |        |
| 004 MD55S4       | Person Relationship Summary    |        |
| 005 MD47S1       | Employment Detail              |        |
| 006 MD47S7       | Employee Post Holding History  |        |
| 007 MD47S23      | Employee Post Holding Costing  |        |
| 008 MD49S2       | Employee Basic Pay Details     |        |
| 009 MD48S2       | Employee Temporary Pay Element |        |
| 010 MD82S5       | Employee Holiday Entitlement   |        |
| 011 MD55S78      | Asset Management               | •      |
| Add <u>S</u> ele | ect Delete                     |        |
|                  |                                | Exit   |
|                  |                                |        |

- 1.7 The screen above will list all the screens available on a personnel record.
- 1.8 Scroll down the list and click on **Employee Current Post Holding**.
- 1.9 The system will move you directly into that screen:

|             | -                   | yee Current Post De |           |                     |          |         | _ 🗆 ×    |
|-------------|---------------------|---------------------|-----------|---------------------|----------|---------|----------|
| Session Edi | t View Process      | Tools Display Help  |           |                     |          |         |          |
| 🖯 😢         | 00                  | <b>56</b> N         | 🗅 🗃 🖬 🐰 🖣 | 🖻 🖻 🗛 🔺 🛛           | = •• 💼 🗃 | 🎽 🗟 🗇 🦹 |          |
| Emplo       | yee 1840355         | : MR BM THOM        | PSON      |                     |          |         |          |
| - Cool      | Start               | Post                | M Grade   | Status N            | l Datail |         | -        |
| Seq         |                     | DD03006231          | M Grade   | Status N<br>PS002 N |          | Summary |          |
|             | 01/11/2000          | 0003000231          | T GRADE 4 | P3002 IN            |          |         | -        |
|             |                     |                     |           |                     |          |         |          |
|             |                     |                     |           |                     |          |         |          |
|             |                     |                     |           |                     |          |         |          |
|             |                     |                     |           |                     |          |         |          |
|             |                     |                     |           |                     |          |         |          |
|             |                     |                     |           |                     |          |         |          |
|             |                     |                     |           |                     |          |         |          |
|             |                     |                     |           |                     |          |         |          |
|             |                     |                     |           |                     |          |         |          |
|             |                     |                     |           |                     |          |         |          |
|             |                     |                     |           |                     |          |         |          |
|             |                     |                     | <u> </u>  |                     |          |         | <u> </u> |
| Ad          | d Change            | Delete Exp          | band      |                     |          |         |          |
| <u>і</u> я  | Post Linking        |                     |           |                     |          |         |          |
|             |                     |                     |           |                     |          |         |          |
|             |                     |                     |           |                     |          |         |          |
| Decode Con  |                     | deve Develop        |           |                     | CU AN    |         | MD47CLD  |
| JPseudo-Seq | uence Number for Ir | ndex Paging         |           |                     | CHAN     | E   NUM | MD47S1B  |

- 1.10 If there is only row in the screen that means the employee is a single post holder. If there is more than one, they are a multi-post holder.
- 1.11 If they are multi-post and you are unsure which one is the correct fixed term contract post that requires extending, **Window in**<sup>1</sup> to the **Summary** field on the row of a post.

| Summa               | ary                 |                                          |      |
|---------------------|---------------------|------------------------------------------|------|
|                     |                     |                                          |      |
|                     |                     |                                          |      |
| MD47L3A Employee Po | ost Holding Summary |                                          | X    |
| General             |                     |                                          |      |
| Post                | DD03006231          | General Dogsbody                         |      |
| Job                 | MSA1B&2             | Manag, Spec and Admin 1B & 2             |      |
| Employee Grade      |                     |                                          |      |
| Post Grade          | GRADE 4             | Level 4                                  |      |
| Service Cond ID     | MSA4+               | Management Specialist & Administrative 4 |      |
| Emp Post Hold.      | Reason              | Description                              |      |
| Start 01/           | 11/2008 PJL020      | Casual to Permanent                      |      |
| End                 |                     |                                          |      |
| Service In Post     | 1 Year 5 Mont       | hs 8 Days Projected End                  |      |
| Post Main Flag      | Y                   | Suspended                                |      |
| Contract Number     |                     |                                          |      |
| Position Status     | PS002               | Part Time - Permanent                    |      |
| Occupancy           |                     |                                          |      |
| Location            | HIGHFIELD           | Highfield Campus, Southampton            |      |
| Wk Pattern          | 30MTWT              | S0M7.5T7.5W7.5T7.5F0S0                   |      |
| Contract Hours      | 30.00               | Weekly Hours 30.00                       |      |
| Source              | CONTRACT            | FTE .8333                                |      |
| Pay Grade           | GRADE 4             | Level 4                                  |      |
| 🕼 User Fields       | 🥼 Notes             |                                          |      |
|                     |                     |                                          | Exit |
|                     |                     |                                          |      |

- 1.12 If this is the correct post, make a note of the Post number (10 digits).
- 1.13 Click on **Exit**.
- 1.14 Click on Cancel 🥸.
- 1.15 Click on **Exit**.

<sup>&</sup>lt;sup>1</sup> Click on the at the end of the data entry field

## 2 Changing the Grade of a Post

- Before you change the Grade on a post, check if there are any other occupants within the post. If there are no other occupants or all people attached to this post are being regraded then follow this work instruction.
- If there are other occupants in this post that aren't being regraded you will need to create a new post with the new grade that applies to the one employee and transfer the employee into the new post. (See Creating New Posts and Transfer work instructions).
- 2.1 ResourceLink HR Home Page > HR Tasks > Create/Maintain Posts

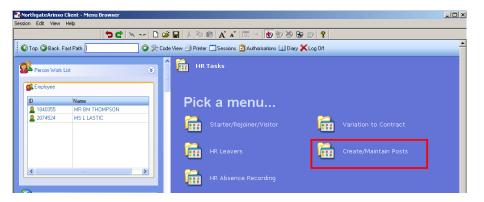

#### 2.2 Change Post

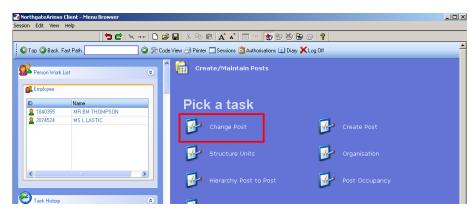

2.3 Enter the **number** of the Post that is to be re-graded.

# Southampton

| 🏹 Task - Change Post - Post Sel     | ection Screen          |            |
|-------------------------------------|------------------------|------------|
| 🔁 🖻 📉 🚦 🗋 📽 🔒                       | X 🖻 🖻 🖌 🖍 🗏 🖅 👘 🍎 🍎    | 0 ?        |
| Search<br>Match @ Exact<br>Post     | O Partial              |            |
| Post Search<br>Current at 08/04/201 | 10 History ?           | Add Search |
| Post Short D                        | Post Title Description |            |
|                                     |                        |            |
|                                     |                        |            |
|                                     |                        |            |
|                                     |                        |            |
|                                     |                        |            |
|                                     |                        |            |
|                                     |                        |            |
|                                     |                        |            |
| <u>S</u> elect E <u>x</u> it        |                        |            |

#### 2.4 Click on **Search** .

| 2   | Task - Cha         | inge P | ost - M | aintain P | ost Detai | ls         |          |            |                      |         |          |            |       |     | _ 🗆 ×  |
|-----|--------------------|--------|---------|-----------|-----------|------------|----------|------------|----------------------|---------|----------|------------|-------|-----|--------|
| Ses | sion Edit          | View   | Other   | Process   | Display   | Help       |          |            |                      |         |          |            |       |     |        |
|     | 3 🕄                |        |         | ) 🗅       | ¢   x     | □          | <b>1</b> | 🖬   🐰 🛛    | b R                  | A A     | T→E      | <b>t</b> d | ii) 🔓 | 3   |        |
|     | Post DI            | 0030   | 0623:   | L : Gen   | eral Do   | gsbody     | /        |            |                      |         |          |            | Dele  | te  |        |
|     |                    |        |         |           |           |            |          |            |                      |         |          |            |       |     |        |
|     | Genera             | al     |         |           |           |            |          |            |                      |         |          |            |       |     |        |
|     | Job Nu             | mber   |         |           | MSA1      | B&2        | • • •    | Manag      | , Spec a             | and Adr | nin 1B & | 2          |       |     |        |
|     | Post               |        |         |           |           | 006231     |          | Desc       |                      | N       |          |            |       |     |        |
|     | Short (            |        |         |           | GDB       |            | • • •    |            |                      |         |          |            |       |     |        |
|     | Long D             |        |         |           | Gener     | ral Dogs   | body     |            |                      |         |          |            | _     |     |        |
|     | Freeze             | Star   | t Date  |           |           |            |          |            | e End D              | ate     |          |            |       |     |        |
|     | Grade              |        |         |           | GRAD      |            |          | evel 4     |                      |         |          |            |       |     |        |
|     | Curren             |        |         |           | HIGHE     |            |          | ighfield ( | •                    |         |          |            |       |     |        |
|     | Work P             | atter  | n       |           | [36AM]    | TWTF       | -        | S0M7.2     | 2T7.2W               | 7.2T7.2 | F7.2S0   |            |       |     |        |
|     | Add.               | Info   |         |           |           |            |          |            |                      |         |          |            |       |     |        |
|     |                    |        |         |           | PC011     |            |          |            | <i>(</i> 0           |         |          |            |       |     |        |
|     | Post Cl<br>Start D |        |         |           |           | 1 <u> </u> | _        | inistrativ | /e/Supp<br>ete Dat   |         |          |            | _     |     |        |
|     | Grade I            |        |         |           |           | 117097200  | 10       |            | onable f             | -       |          |            |       |     |        |
|     | Freeze             | -      |         |           | Ľ         |            |          |            | onable i<br>rchy Vie | -       |          |            |       |     |        |
|     | Freeze             | Rech   | uitmer  | n.        |           |            |          | Hierar     | Criy Vie             | W       | 1        |            |       |     |        |
|     | 🥥 Ft               | e      |         | 0         | Establ    | lishment   | t ;      | 🥖 Loca     | tion                 | á       | 🄰 Grade  |            |       |     |        |
|     |                    |        |         |           |           |            |          |            |                      |         |          |            |       |     |        |
|     | 🦲 M                | ore D  | ets     |           | ( User F  | ields      |          | 道 Note     | s                    | 1       | 🔰 Roles  |            |       |     |        |
|     |                    |        |         |           |           |            |          |            |                      |         |          |            |       |     |        |
|     |                    |        |         |           |           |            |          |            |                      |         |          |            |       |     |        |
| 100 |                    |        |         |           |           |            |          |            |                      |         |          |            |       |     |        |
| E   | nter delete r      | node   |         |           |           |            |          |            |                      |         |          | ADD        |       | NUM | MD3352 |

## 3 Checking the Occupants in a Post

#### 3.1 Click on the **Post Occupants** Tab.

| Task - Change Post - List Post Occupants                    |                          |             |       | <u> </u> |
|-------------------------------------------------------------|--------------------------|-------------|-------|----------|
| Session Edit View Process Display Help                      |                          |             | ¢a⇔ 9 |          |
|                                                             |                          |             |       |          |
| Post DD03006231 : General Dogsbody                          |                          |             |       |          |
| Selection                                                   |                          |             |       |          |
| From 08/04/2010 To                                          |                          |             | Sea   | arch     |
|                                                             |                          |             |       |          |
| Seq Employee Name                                           | Start Date               | End Date    | N     |          |
| 001 1840355 BM THOMPSON                                     | 01/11/2008               | N           |       | <b>_</b> |
|                                                             |                          |             |       |          |
|                                                             |                          |             |       |          |
| Enter a                                                     | Location or press WINDOW | / to select |       |          |
|                                                             |                          |             |       |          |
|                                                             |                          |             |       |          |
|                                                             |                          |             |       |          |
|                                                             |                          |             |       |          |
| Add Change Delete Expand                                    |                          |             |       | <b>_</b> |
| Add Change Delete Cxpand                                    |                          |             |       | _        |
|                                                             |                          |             |       |          |
|                                                             |                          |             |       |          |
|                                                             |                          |             |       |          |
| Enter the date from which occupancy information is required |                          | CHANGE      | E NUM | MD3357   |

- 3.2 Press **Enter** to change the dates of search.
- 3.3 The screen will list all people attached to the post.
  - If there is only 1 person attached to the post (the person who is being regraded) continue with regrading the post. If there is more than 1 person attached to the post and only 1 is being regraded, then cancel out of the task, <u>you will need to create a new post.</u>

#### 4 Re-grading the Post

- If you are re-grading from grade 2 to 3 or from 3 to 4, there will be a change to the contractual hours worked. As it is not possible to enter a start date against the Service Condition / hours at post level, you should not make this change until the date comes to pass, otherwise it will change the person's hours immediately.
- You will need to change the service conditions at **Post Holding** level as this is date driven.
- You can enter a change of hours with an effective date on the individual's record, under the **Current Post Holding** screen, but you will still need to change the hours at post level when the commencement date arrives.
- Please remember to return to the post and change the working hours once the regrading date has been reached.

| 🌠 Task - Change Post - Maintain Post Det                                                                                                    | tails                                | _ 🗆 ×   |
|----------------------------------------------------------------------------------------------------|--------------------------------------|---------|
| Session Edit View Other Process Display                                                                                                    | ay Help                              |         |
| 🔁 😢 🔇 🜔 🎯 🗅 🖻 🔌                                                                                                    | n 🗅 📂 🖬 👗 🛍 💼 🗚 🖍 🗏 🖃 👘 🎒 🎒 🗐 🥑 💡    |         |
| Post DD03006231 : General D                                                                                                    | ogsbody                              |         |
|                                                                                                    |                                      |         |
| General                                                                                                    |                                      |         |
| Job Number MSA                                                                                                    | A1B&2 📃 Manag, Spec and Admin 1B & 2 |         |
|                                                                                                    | 13006231 Desc N                      |         |
| Short Desc GDB                                                                                                    |                                      |         |
|                                                                                                    | eral Dogsbody                        |         |
| Freeze Start Date                                                                                                    | Freeze End Date                      |         |
| 0.000                                                                                                    | DE 4 Level 4                         |         |
|                                                                                                    | HFIELD Highfield Campus, Southampton |         |
| Work Pattern 36AM                                                                                                    | MTWTF S0M7.2T7.2W7.2T7.2F7.2S0       |         |
| Add. Info                                                                                                    |                                      |         |
| Post Class PC0                                                                                                    | 11 🔽 Administrative/Support          |         |
| Start Date                                                                                                    | 01/09/2008 Obsolete Date             |         |
| Grade Usage Level                                                                                                    | Pensionable Flag                     |         |
| Freeze Recruitment                                                                                                    | Hierarchy View                       |         |
|                                                                                                    |                                      |         |
| 📕 🌌 Fte 🥥 Estal                                                                                                    | blishment 🛛 🌌 Location 🛛 🌌 Grade     |         |
|                                                                                                    |                                      |         |
| 🥼 🧔 More Dets 🛛 😼 User                                                                                                    | ·Fields 🥖 Notes 🥖 Roles              |         |
|                                                                                                    |                                      |         |
|                                                                                                    |                                      |         |
| Enter Job Number or press WINDOW to select                                                                                                    | ADD NUM                              | MD3352  |
| Increasing the second second s |                                      | JHD3352 |

🚺 Grade

#### 4.1 Click on the **Post Details** tab.

4.2 Click on Grade.

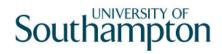

| MD: | 33G4 Post Grade | History     |            |          |             |               |
|-----|-----------------|-------------|------------|----------|-------------|---------------|
| Seq | Start Date      | Grade       | End Date   |          | Description | N             |
| 001 | 24/02/2010      | GRADE 4 🛛 👱 |            | Level 4  |             | N <u></u>     |
| 002 | 01/11/2008      | GRADE 2B    | 23/02/2010 | Level 2b |             | N             |
| 003 | 01/09/2008      | GRADE 2A    | 31/10/2008 | Level 2a |             | N             |
|     |                 |             |            |          |             |               |
|     |                 |             |            |          |             |               |
|     |                 |             |            |          |             |               |
|     |                 |             |            |          |             |               |
|     |                 |             |            |          |             |               |
|     |                 |             |            |          |             |               |
| A   | .dd Change      | e Delete E  | xpand      |          |             |               |
|     |                 |             |            |          |             |               |
|     |                 |             |            |          |             | E <u>x</u> it |
|     |                 |             |            |          |             |               |

- 4.3 Click on **Change**.
- 4.4 Enter the **End Date** for this grading. This will be the day before the regrading takes effect.
  - Dates MUST be entered in the format ddmmyyyy. For example 16031975 for 16 March 1975.
- 4.5 **ENTER** through the rest of the fields.
- 4.6 Click on **Add** to add the new grade to the post.
- 4.7 Type in the **Start Date** for this grading. This will be the day after the **End Date** entered in step 4.4.
  - Dates MUST be entered in the format ddmmyyyy. For example 16031975 for 16 March 1975.
- 4.8 Press **ENTER** to move to the **Grade** field.
- 4.9 **Window in** to the **Grade** field and press **ENTER** twice to display a list of the grades.

| MD35G3 Grade Select | ion 🔀                                                                                                    |
|---------------------|----------------------------------------------------------------------------------------------------|
| Selection           |                                                                                                    |
| Grade               |                                                                                                    |
| Obsolete Date       | Search                                                                                                    |
|                     | and the second second se |
| Seq Grade           | Description                                                                                                    |
| 00001 AMCF          | Research Consultant Fellow (Hon Consult)                                                                                                    |
| 00002 AMCR          | Reader (Honorary Consultant)                                                                                                    |
| 00003 AMCS          | Senior Lecturer (Honorary Consultant)                                                                                                    |
| 00004 AMDT          | Dental Clinical Tutors (Hon Consultant)                                                                                                    |
| 00005 AMNL          | Clinical Lecturer                                                                                                    |
| 00006 AMNR          | Clinical Reader                                                                                                    |
| 00007 AMNS          | Clinical Senior Lecturer                                                                                                    |
| 00008 AMPL          | Clinical Psychologist                                                                                                    |
| 00009 AMPR          | Professor (Honorary Consultant)                                                                                                    |
| Add <u>S</u> elect  | Delete                                                                                                    |
|                     | E <u>x</u> it                                                                                                    |

- 4.10 Select the new grade from the list.
- 4.11 **ENTER** through the remaining fields.
- 4.12 Click **Exit**.
- 4.13 Click on **Save**.

## 5 Starting the Regrading Process on the Employee

#### 5.1 HR Tasks – Variation to Contract

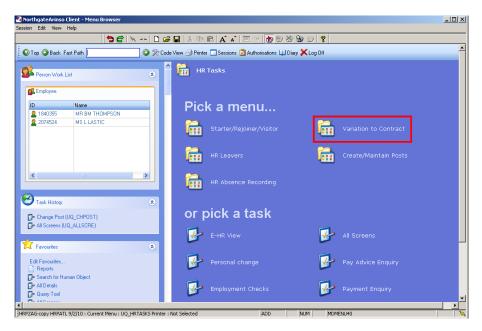

#### 5.2 Promotion/Regrading

| 🏹 NorthgateArinso Client - Menu Browser                                               |                                                                | _ <b>_ _ _ _ _ _ _ _ _ _</b> |
|---------------------------------------------------------------------------------------|----------------------------------------------------------------|------------------------------|
| Session Edit View Help                                                                |                                                                |                              |
|                                                                                       | ) 🖆 🖬 🙏 🛍 💼 🔥 👗 🗇 👘 👘 👘 🖗                                      |                              |
| 💿 Top 🎱 Back Fast Path 🔤 🍄 🎘                                                          | 🗞 Code View 🎒 Printer 🔲 Sessions 😰 Authorisations 💷 Diary 🗙 Lo | 011                          |
| Person Work List                                                                      | Variation to Contract                                          |                              |
| Stephone Contraction Contraction                                                      |                                                                |                              |
| ID Name<br>8 1840355 MR BM THOMPSON                                                   | Pick a task                                                    |                              |
| 2074524 MS L LASTIC                                                                   | Extension to Contract                                          | Variation to Hours           |
|                                                                                       | Transfers                                                      | Promotion/Regrading          |
|                                                                                       | Change Contract End Date                                       | Probation                    |
| Change Post (UQ_CHPDST)                                                               | Acting Up/Secondment                                           | Lump Sum Payment             |
| All Screens (UQ_ALLSCRE)                                                              | Casual/FTC to Permanent                                        | HRZ/Additional Increments    |
| Edit Favourites<br>Preports<br>Search for Human Object<br>All Details<br>C+ Quey Tool | Unpaid leave                                                   |                              |
| HRPZAG-copy HRPATL 9/2/10 : Current Menu : UQ_VARTC Print:                            | er : Not Selected ADD NUM                                      | MDMENU40                     |
| There are oblighted use shere concidence using of Aurole Line                         | prov j provi                                                   | ,                            |

5.3 The following search form is made available

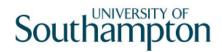

| Tusk Tike/Hudicional Incremen                                        | nts - Employee Sel | ection Screen |                                         |            |                 |
|----------------------------------------------------------------------|--------------------|---------------|-----------------------------------------|------------|-----------------|
| ╘ 💉 🕂 🗅 😂 🖬 🦉                                                        | 5 🖻 🖻 🔺 🗚          |               | ð ð 🔓 🔗 🦹                               |            |                 |
| Employee Other N<br>Match C<br>Employee Number                       |                    | ructure       | Saved List 🕴 E                          | mployment  |                 |
| Surname<br>Sex<br>Current Employee Y<br>Previous Surname<br>Known As |                    | 1             | initials<br>Nat. Ins. No.<br>As at Date | 24/03/2010 | Search          |
| Sumame                                                               | Inits Title        | Emp Number    | National ID Numb                        | er 🦳       | Start Date Fore |
|                                                                      |                    |               |                                         |            |                 |

- 5.4 The Employee Number, Surname, search and select options are highlighted
- 5.5 Entering either the Employee Number or Surname select search.
- 5.6 Select the appropriate staff member from the list

## 6 Personal Details data entry screen

(1) As the person being regraded is already an existing employee the **Personal Details** screen should already be completed. Check and update the information where necessary.

| ession Edit View Other Process Tools Display Help                  |      |
|--------------------------------------------------------------------|------|
| C C C C C C C C C C C C C C C C C C C                              |      |
| Employee 2074524 : MS L LASTIC                                     |      |
| Title Details                                                      |      |
| Legislation Type                                                   |      |
| Surname LASTIC                                                     |      |
| Title MS  First Forename LUCY                                      |      |
| Other Forenames                                                    |      |
| Prev. Surname                                                      |      |
| Known As                                                           |      |
| Generation                                                         |      |
|                                                                    |      |
| Personal Details Gender F                                          |      |
| Gender F<br>Date of Birth 30/06/1975 Age: 34 Years 9 Months        |      |
| Nat. Ins. No. TN300675F Case Number                                |      |
| 📈 Home Address 🛛 🥥 Cont. Addresses 🥥 Passport/Visa 🛛 🧔 Contact Tel |      |
| 🦉 Home Address 🥥 Cont. Addresses 💋 Passport/Visa 🛛 🥭 Contact Fei   |      |
| 🥖 Email Address 🛛 🥥 Marital Status 🎾 User Fields 🛛 🥥 Notes         |      |
|                                                                    |      |
|                                                                    |      |
| Enter the person's Surname CHANGE NUM MD                           | 5553 |

- 6.1 Check you are working on the correct employee.
- 6.2 Click on 2 to move to the next data entry screen.

## 7 Current Post Holding data entry screen

 As this employee already has an existing contract this screen will contain a row for each post they currently hold. To view information on the existing post(s) Window in to the Summary field on that row.

|            |                      | i <mark>ng - Employee Curre</mark><br>Tools Display Help | ent Post Details |        |             |             | <u> </u> |
|------------|----------------------|----------------------------------------------------------|------------------|--------|-------------|-------------|----------|
| <b>()</b>  |                      | <b>5</b> 🖻 🕅 😽                                           | 🗅 🚅 🔛 🕺 🖻        |        | v   🖃 🚥   🕇 | ) 👸 🎽 📾 📾 🦹 |          |
| Emplo      | yee 2074524          | : MS L LASTIC                                            |                  |        |             |             |          |
| Seq        | Start                | Post                                                     | M Grade          | Status | N Detail    | Summary     |          |
| 001        | 01/04/2010           | DD03006231                                               | Y GRADE 4        | PS002  | NEYE        |             |          |
|            |                      |                                                          |                  |        |             |             |          |
|            |                      |                                                          |                  |        |             |             |          |
|            |                      |                                                          |                  |        |             |             |          |
|            |                      |                                                          |                  |        |             |             |          |
|            |                      |                                                          |                  |        |             |             |          |
|            |                      |                                                          |                  |        |             |             |          |
|            |                      |                                                          |                  |        |             |             |          |
|            |                      |                                                          |                  |        |             |             |          |
|            |                      |                                                          |                  |        |             |             | <b>V</b> |
| Ad         | ld Change            | Delete Exp                                               | and              |        |             |             |          |
| 🦾 F        | Post Linking         |                                                          |                  |        |             |             |          |
|            |                      |                                                          |                  |        |             |             |          |
| Desude Com | Number Con T         | dev Desites                                              |                  |        |             |             | MD47C1D  |
| 'seudo-Seq | juence Number for Ir | idex Paging                                              |                  |        |             | CHANGE NUM  | MD47S1B  |

- 7.1 **Window in** to the **Detail** field of the post to which the regrading applies.
- 7.2 If the regrading means that the **Service Conditions** will be changing with the grade select the **Conditions** tab; otherwise go to step 7.13.

| ND47L3 Employee P                            | ost Holding Details     | <u> </u>                                                                                        |
|----------------------------------------------|-------------------------|-------------------------------------------------------------------------------------------------|
| Detail                                       |                         |                                                                                                 |
| Post<br>Job<br>Employee Grade                | DD03006231<br>MSA1B&2   | General Dogsbody<br>Manag, Spec and Admin 1B & 2                                                |
| Post Grade                                   | GRADE 4                 | Level 4                                                                                         |
| <u>G</u> eneral                              | <u>C</u> onditions      | Misc Grade Contract                                                                             |
| Service Cond ID<br>Source<br>Position Status | MSA1B&2<br>JOB<br>PS002 | <ul> <li>Management Specialist &amp; Administrative 1</li> <li>Part Time - Permanent</li> </ul> |
| Occupancy<br>Wk Pattern<br>Source            | 30MTWT<br>EMPPOST       | SOM7.5T7.5W7.5T7.5F0S0                                                                          |
| Contract Hours<br>Source                     | 30.00<br>CONTRACT       |                                                                                                 |
| 道 T/S Template<br>🥖 Salary Planning          |                         | agement 🧔 User Fields  Notes                                                                    |

7.3 Window in to the Service Cond ID field.

| MD 🛐 | 55G27 Employee Se | ervice Conditions                                                                                                    |                                                                                                    |             | ×             |
|------|-------------------|----------------------------------------------------------------------------------------------------|----------------------------------------------------------------------------------------------------|-------------|---------------|
| Ger  | neral             |                                                                                                    |                                                                                                    |             |               |
| Pos  | t DD03006231      | General Dogs                                                                                                    | body                                                                                                    |             |               |
| From | n 01/04/2010      | ) To                                                                                                    |                                                                                                    |             |               |
|      |                   | NINI CONTRACTOR OF CONTRACTOR OF | the second second second second second second second second second second second second second second second s |             |               |
| Seq  | Start Date        | End Date                                                                                                    | Service Condition                                                                                              | Description | Notes 📥       |
| 001  | 01/04/2010        |                                                                                                    | MSA1B&2                                                                                                    | MSA1B&2     | N             |
| 002  | I                 |                                                                                                    | •••                                                                                                    |             |               |
|      |                   |                                                                                                    |                                                                                                    |             |               |
|      |                   |                                                                                                    |                                                                                                    |             |               |
|      |                   |                                                                                                    |                                                                                                    |             |               |
|      |                   |                                                                                                    |                                                                                                    |             |               |
|      |                   |                                                                                                    |                                                                                                    |             |               |
|      |                   |                                                                                                    |                                                                                                    |             |               |
|      |                   |                                                                                                    |                                                                                                    |             |               |
|      |                   |                                                                                                    |                                                                                                    |             | <b>v</b>      |
| 4    | \dd Change        | Delete Exp                                                                                                    | and                                                                                                    |             |               |
|      |                   |                                                                                                    |                                                                                                    |             |               |
|      |                   |                                                                                                    |                                                                                                    |             | E <u>x</u> it |

- 7.4 Select the current Service Conditions (row with no end date) and click on **Change**.
- 7.5 Type in the **End Date** for the current Service Conditions this will be the day before the regrading takes effect.
  - Dates MUST be entered in the format ddmmyyyy. For example 16031975 for 16 March 1975.
- 7.6 **ENTER** through the remaining fields.
- 7.7 Click on **Add** to add the new Service Conditions.
- 7.8 Type in the **Start Date** for the new Service Conditions.
  - Dates MUST be entered in the format **ddmmyyyy**. For example 16031975 for 16 March 1975.
- 7.9 **Window in** to the **Service Condition** field and select the appropriate service condition.
- 7.10 The following dialog box may be displayed:

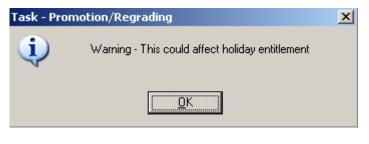

Click OK.

- 7.11 **ENTER** through the remaining fields.
- 7.12 Click on **Exit**.
  - The *current* Service Cond ID will be displayed until the date that the regrading comes into effect.
- 7.13 Select the **Grade** tab.

| 🔽 MD47L3 Employe | e Post Holding Details |              |                |       |                   |          | X |
|------------------|------------------------|--------------|----------------|-------|-------------------|----------|---|
| Detail           |                        |              |                |       |                   |          |   |
| Post             | DD03006231             | General Do   | ogsbody        |       |                   |          |   |
| Job              | MSA1B&2                | Manag, Sp    | ec and Admin 1 | B&2   |                   |          |   |
| Employee Grade   | 1                      |              |                |       |                   |          |   |
| Post Grade       | GRADE 4                | Level 4      |                |       |                   |          |   |
| Cananal          | Conditions             |              | Grade          |       | Contract          | <u> </u> |   |
| <u>G</u> eneral  | Conditions             | <u>M</u> isc | Giade          | .     | Co <u>n</u> tract |          |   |
|                  |                        |              |                |       |                   |          |   |
| Pay Grade        | GRADE 2B               | Level 2b     |                |       |                   |          |   |
| Source           | EMPPOST                | 2010/20      |                |       |                   |          |   |
|                  |                        |              |                |       |                   |          |   |
| Start Date       | 01/04/2010             |              |                |       |                   |          |   |
| End Date         |                        |              |                |       |                   |          |   |
|                  |                        |              |                |       |                   |          |   |
| Point            | 1                      | 7            |                |       |                   |          |   |
| Point Amount     | 17785.8                | 2            |                |       |                   |          |   |
| Point Rate       | 11.370                 | D            |                |       |                   |          |   |
|                  |                        |              |                |       |                   |          |   |
| 🥖 T/S Templat    | :e 🧵 Perf Mana         | aoment 創     | User Fields    | 🥖 Not |                   |          |   |
| 🧾 Salary Plann   |                        | gement 🤛     |                | 🥏 NO  | .65               | Exit     |   |
| 🧫 oalary Flahin  |                        |              |                |       |                   |          |   |

7.14 **Window in** to the **Pay Grade** field and click on **Add**. The following screen will be displayed:

| MD47G41 Employee Sp                            | inal Grade History           |                                                       | ×                |
|------------------------------------------------|------------------------------|-------------------------------------------------------|------------------|
| General<br>Post DD03006231<br>From 01/04/201   | General Dogsbody<br>LO T.    |                                                       |                  |
| Seg Start Date                                 | End Date Grade               | Change Grade<br>Reason Source Source                  | Point N          |
| Seq Start Date<br>001 01/04/2010<br>Point Rate | GRADE 2B<br>11.3700 Enh.Rate | Reason Source Source<br>POSTPL POSTGD<br>Point Amount | 17 N<br>17785.82 |
| Override Date<br>Override Step                 |                              | Override Reason<br>Carry Forward                      |                  |
| Bar Point                                      | Enh.Rate                     | Current Bar Point                                     | 19               |
| Override Date<br>Override Step                 |                              | Override Reason<br>Carry Forward                      |                  |
| Bar Point Add Change                           | Delete Expand                | Current Bar Point                                     | <u> </u>         |
|                                                |                              |                                                       |                  |
|                                                |                              |                                                       | E <u>x</u> it    |

- 7.15 Type the date that the regrading takes effect into the **Start Date** field.
  - Dates MUST be entered in the format ddmmyyyy. For example 16031975 for 16 March 1975.

- It is not necessary to type in an end date for the existing pay grade as this will be done automatically.
- 7.16 Press **ENTER** twice. The following dialog box will be displayed:

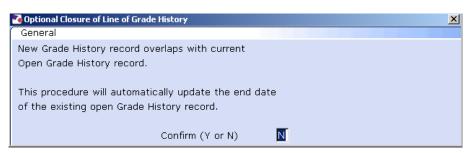

- 7.17 Type **Y** to confirm and press **ENTER**.
- 7.18 The new grade should appear in the **Grade** field. If this is correct, **Enter** through the field.
  - If the employee is on a Off Scale Salary or works above the standard hours for their grade (i.e. is paid on Hourly Rate Grades e.g. Nursery staff, Halls Cleaning, Security), window into the Grade field to view the list of available grades:

| MD350  | G3 Grade Selectio | n                                        |               | × |
|--------|-------------------|------------------------------------------|---------------|---|
| Select | tion              |                                          |               |   |
| Grade  |                   |                                          |               |   |
| Obsole | te Date           |                                          | Search        |   |
|        |                   |                                          |               |   |
| Seq    | Grade             | Description                              |               |   |
| 00001  | AMCF              | Research Consultant Fellow (Hon Consult) | <u> </u>      |   |
| 00002  | AMCR              | Reader (Honorary Consultant)             |               |   |
| 00003  | AMCS              | Senior Lecturer (Honorary Consultant)    |               |   |
| 00004  | AMDT              | Dental Clinical Tutors (Hon Consultant)  |               |   |
| 00005  | AMNL              | Clinical Lecturer                        |               |   |
| 00006  | AMNR              | Clinical Reader                          |               |   |
| 00007  | AMNS              | Clinical Senior Lecturer                 |               |   |
| 00008  | AMPL              | Clinical Psychologist                    |               |   |
| 00009  | AMPR              | Professor (Honorary Consultant)          | •             |   |
| Add    | l <u>S</u> elect  | Delete                                   |               |   |
|        |                   |                                          | E <u>x</u> it |   |
|        |                   |                                          |               |   |

#### () Format of Off Scale Grades

| Seq   | Grade      | Description                   |
|-------|------------|-------------------------------|
| 00055 | OS GRADE1B | Off Scale Level 1B 💆          |
| 00056 | OS GRADE2A | Off Scale Level 2A            |
| 00057 | OS GRADE2B | Off Scale Level 2B            |
| 00058 | OS GRADE3  | Off Scale Level 3             |
| 00059 | OS GRADE4  | Off Scale Level 4             |
| 00060 | OS GRADE5  | Off Scale Level 5             |
| 00061 | OS GRADE6  | Off Scale Level 6             |
| 00062 | OS GRADE7  | Off Scale Level 7             |
| 00063 | OS PROF Z2 | Off Scale Professorial Zone 2 |

#### () Format of **Hourly Rate** Grades

| Seq   | Grade      | Description         |  |
|-------|------------|---------------------|--|
| 00028 | GRD1B35.5H | Grade 1B 35.5 Hours |  |
| 00029 | GRD2A 36H  | Grade 2a 36hours    |  |
| 00030 | GRD2A35.5H | Grade 2a 35.5 Hours |  |
| 00031 | GRD2B 36H  | Grade 2b 36 hours   |  |
| 00032 | GRD2B35.5H | Grade 2b 35.5hours  |  |
| 00033 | GRD3 35H   | Grade 3 35hours     |  |

- 7.19 Click on the appropriate Grade or Grade Equivalent for this employee.
- 7.20 Press Enter to move to the Reason field, window in and select "Re-grading" from the drop down list.
- 7.21 Window in to the **Point** field and select the Salary Point for this employee.
  - ●<sup>\*\*</sup> If the employee is on a point within the **HRZs** the bar point will have to be changed first before the point can be selected.
  - Please note, you should not move anyone into the HRZ area unless this has been specifically agreed by the School / Department in consultation with HR.

|      | 17G41 Employee Sp | inal Grade Hist | ory       |         |            |           |         | ×        |
|------|-------------------|-----------------|-----------|---------|------------|-----------|---------|----------|
| Gen  | eral              |                 |           |         |            |           |         |          |
| Post | DD03006231        | General D       | ogsbody ( |         |            |           |         |          |
| From | 01/04/201         | 0 Т.            |           |         |            |           |         |          |
|      |                   | della series    |           |         |            |           |         |          |
|      |                   |                 | (         | Chan    |            | Grade     |         |          |
| Seq  | Start Date        | End Date        | Grade     | Reason  | Source     | Source    | Point   | N 📥      |
| 001  | 01/04/2010        |                 | GRADE 2B  |         | POSTPL     | POSTGD    | 17      | V        |
| Po   | oint Rate         | 11.3700         | Enh.Rate  |         | Poir       | nt Amount | 17785.8 | 2        |
| 0    | verride Date      |                 |           | Over    | ride Reaso | on        |         |          |
| 0    | verride Step      |                 |           | Carry   | Forward    |           |         |          |
| Ba   | ar Point          |                 |           | Curre   | ent Bar Po | pint      | 19      |          |
| 002  | 08/04/2010        |                 | GRADE 3   | GD001 💌 | POSTPL     | POSTGD    | •••     |          |
| Po   | oint Rate         |                 | Enh.Rate  |         | Poir       | nt Amount |         |          |
| 0    | verride Date      |                 |           | Over    | ride Reaso | on        |         |          |
| 0    | verride Step      |                 |           | Carry   | Forward    |           |         |          |
| Ba   | ar Point          |                 |           | Curre   | ent Bar Po | oint      |         | -        |
| A    | dd Change         | Delete          | Expand    |         |            |           |         |          |
|      |                   |                 |           |         |            |           |         |          |
|      |                   |                 |           |         |            |           |         | Exit     |
|      |                   |                 |           |         |            |           |         | <u> </u> |

#### Annual increments:

Note: For most service conditions, the system will automatically award an increment on the next 1<sup>st</sup> August unless there is an alternative date entered in the "Override date" field (or if the person has already reached their bar point).

A person is only entitled to receive an extra increment if they have been in post at least 6 months by the time the 1<sup>st</sup> August comes round.

- Please note however that there are some service conditions were the above is not applicable:
  - Clinical Consultants, Professorial staff, Level 7 non-professorial staff, ERE staff appointed prior to 01/10/2004 protected on level 3

For staff in posts under these service conditions please follow the instructions in the blue box on the next page.

So, if you are entering a new starter to the University who is starting between 1<sup>st</sup> August and 31<sup>st</sup> January then you can safely leave the "Override date" field blank as they will have been in post for over 6 months by 1<sup>st</sup> August and should receive an additional increment, which they will automatically (unless they have already reached their current bar point).

Any new starter who will not have been in post for more than 6 months by 1<sup>st</sup> August (i.e. anyone starting after 1<sup>st</sup> February of that year) should not receive an increment in August of that year. In such cases, you should:

- Click in the "**Override Date**" field and enter the appropriate date for when they should next get an increment (typically the 1<sup>st</sup> of August of the following year)

- Click on the "Override Reason" field and select "OR006" (Deferred increment due to start date).

- Press Enter

- Ensure that a **"1"** is entered in the **"Override Step**" field (so that they will only receive one extra increment).

- Ensure that a "**N**" is entered in the "**Carry Forward**" field – this will mean that in subsequent years the person will receive an increment on the standard date for that Service Condition (typically the 1<sup>st</sup> August).

If you have been instructed that a new starter should receive their additional

increments on the date of their anniversary – or on a particular date which isn't the standard 1<sup>st</sup> August – then you should:

- Click in the "**Override Date**" field and enter the appropriate date (such as their anniversary date or other specified date)

- Click on the "**Override Reason**" field and select "**OR001**" (Increment on anniversary) or another relevant reason code.

- Press Enter

- Ensure that a **"1"** is entered in the **"Override Step**" field (so that they will only receive one extra increment).

- Ensure that a **"Y"** is entered in the **"Carry Forward**" field – this will mean that in subsequent years the person will receive additional increments on the date you have entered above.

- 7.22 If you have been instructed that the employee is to be entered on a point that is within the HRZ's click in the **Bar Point** field.
  - Please note, you should not move anyone into the HRZ area unless this has been specifically agreed by the School / Department in consultation with HR.

| General           Post         DD03006231           Post Start         01/04/2010           Grade         GRADE 3           Grade Start         08/04/2010           Point Start         08/04/2010           Seq         Bar Point         Removed           001         26         002 | Level 3<br>Point 25                                        | A             |
|----------------------------------------------------------------------------------------------------|------------------------------------------------------------|---------------|
| Post Start 01/04/2010<br>Grade GRADE 3<br>Grade Start 08/04/2010<br>Point Start 08/04/2010<br>Seq Bar Point Removed                                                                                                    | Level 3<br>Point 25<br>Reason N Reason                     | A             |
| Grade GRADE 3<br>Grade Start 08/04/2010<br>Point Start 08/04/2010<br>Seq Bar Point Removed<br>001 26                                                                                                    | Level 3<br>Point 25<br>Reason N Reason                     | <b>_</b> _    |
| Grade Start 08/04/2010<br>Point Start 08/04/2010<br>Seq BarPoint Removed<br>001 26                                                                                                    | Point 25<br>Reason N Reason                                | <b>_</b> _    |
| Point Start 08/04/2010<br>Seq BarPoint Removed                                                                                                    | Point         25           Reason         N         Reason | <b>_</b> _    |
| Seq Bar Point Removed                                                                                                    | Reason N Reason                                            |               |
| 001 26                                                                                                    |                                                            | <u> </u>      |
| 001 26                                                                                                    |                                                            |               |
|                                                                                                    |                                                            |               |
| 002 07                                                                                                    |                                                            |               |
| 002 27                                                                                                    | N                                                          |               |
| 003 28                                                                                                    | N                                                          |               |
| 004 29                                                                                                    | N                                                          |               |
| 005 30                                                                                                    | N                                                          |               |
| 006 31                                                                                                    | N                                                          |               |
| 007 32                                                                                                    | N                                                          | <b>•</b>      |
| Add Change Delete                                                                                                    |                                                            |               |
|                                                                                                    |                                                            | E <u>x</u> it |

- 7.23 Click on the current bar point at the top of the table and click in the **Removed field.**
- 7.24 Enter the **date** that the bar point has been removed and press **ENTER** three times.
  - Dates MUST be entered in the format ddmmyyyy. For example 16031975 for 16 March 1975

- 7.25 Repeat this process for each bar point that is to be removed. The new Bar Point will be the next point without a Removed date.
- 7.26 Click on Exit.
- 7.27 Press Enter to update Current Bar point. You can now go back to the Point field and enter a point within the HRZ.

Please note: if you are ever entering a backdated grade row which will precede a cost of living increase you will need to:

- add a grade row from the start of the new post until the end of the old rate - then add a new row from the start date of the latest cost of living increase

- 7.28 Press Enter to move through the remaining fields and click Exit.
  - The *current* Pay Grade will be displayed until the date that the regrading comes into effect.

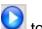

Click on **D** to move to the next data entry screen. 7.29

● If you are prompted to recalculate the Holiday Entitlement select No.

#### 8 Holiday Entitlement data entry screen

- As the person being regraded is already an existing employee the Holiday Entitlement screen should already be completed for their previous grade.
- () Only complete this screen if the employee's Service Conditions have changed and this has affected their holiday entitlement. For example, the regrading is from Grade 3 to Grade 4.

| <b>Task - Promotion/Regra</b><br>Session Edit View Process |              |              | c Detail |       |            |            |
|------------------------------------------------------------|--------------|--------------|----------|-------|------------|------------|
|                                                            | 11           | -  🗅 🚅 🔛   🐰 |          | . 🗐 🕬 | b (a 🔏 🔂 ( | D ?        |
| Employee 207452                                            |              | ;            |          |       |            |            |
| Seq Start Date                                             | End date     | Entimnt      | B/F      | Extra | Taken      | Remain     |
| 001 01/04/2010                                             | 30/09/2010   | 91.5         | 0.00     | 0.0   | 0.00       | 91.50      |
|                                                            |              |              |          |       |            |            |
|                                                            |              |              |          |       |            |            |
|                                                            |              |              |          |       |            |            |
|                                                            |              |              |          |       |            |            |
|                                                            |              |              |          |       |            |            |
|                                                            |              |              |          |       |            |            |
|                                                            |              |              |          |       |            |            |
|                                                            |              |              |          |       |            |            |
|                                                            |              |              |          |       |            | <b>T</b>   |
| Add Change                                                 | ) Delete E   | xpand        |          |       |            |            |
| 🧔 Wor <u>k</u> Pattern                                     |              |              |          |       |            |            |
|                                                            |              |              |          |       |            |            |
|                                                            |              |              |          |       |            |            |
| Pseudo-Sequence Number for                                 | Index Paging |              |          |       | LOOKUP     | NUM MD8255 |

- Make a note of the employee's start date, their holiday entitlement for the current leave year and their remaining entitlement **BEFORE** proceeding with this instruction.
- 8.1 Select the record for the **current** leave year and click on **Delete** 
  - DO NOT delete records for previous years.
- 8.2 Click on **Add** to add a new record.
- 8.3 Re-enter the line with the same start date but enter the **End Date** this will be the day before the regrading takes effect.
- 8.4 Press **ENTER** to move through the remaining field on this row.

If the employee uses MyView you will see any holiday that has already been approved in MyView between these dates:

| Seq | Start Date | End date   | Entlmnt | B/F  | Extra | Taken | Remain | <u>^</u> |
|-----|------------|------------|---------|------|-------|-------|--------|----------|
| 001 | 01/10/2007 | 30/04/2008 | 17.5    | 0.00 | 0.0   | 8.50  | 9.00   |          |
|     |            |            |         |      |       |       |        |          |
|     |            |            |         |      |       |       |        |          |

- 8.5 Click on **Add** to add a new record to reflect the regarding.
- 8.6 Type the date that the regrading takes effect into the **Start Date** field.
  - Dates MUST be entered in the format ddmmyyyy. For example 16031975 for 16 March 1975.
- 8.7 Press **ENTER** to move to the **End Date** field.
- 8.8 Type in the **End Date** for the current leave year this will be 30 September of the current year.
- 8.9 Press **ENTER** to move through the remaining fields on this row
  - If the employee uses MyView you will see any holiday that has already been approved in MyView between these dates:

| Seq | Start Date | End date   | Entlmnt | B/F  | Extra | Taken | Remain | <u>^</u> |
|-----|------------|------------|---------|------|-------|-------|--------|----------|
| 001 | 01/05/2008 | 30/09/2008 | 13.0    | 0.00 | 0.0   | 13.00 | 0.00   |          |
| 002 | 01/10/2007 | 30/04/2008 | 17.5    | 0.00 | 0.0   | 8.50  | 9.00   |          |

8.10 Click on 2 to move to the next data entry screen.

#### 9 Employment Detail data entry screen

(i) As the person being regraded is already an existing employee the **Employment Detail** screen should already be completed.

Task - Promotion/Regrading - Employment Detail Session Edit View Other Process Tools Display Help € 🔇 🜔 🎯 🖱 € 🔌 --- D 🗳 🖬 🐇 🖦 🖻 🔺 👘 🗒 🍪 🕸 🗇 💡 Employee 2074524 : MS L LASTIC Dates Original Start 31/03/2010 SG001 • • • • New Appointment Current Start 31/03/2010 SG001 New Appointment Termination To Staff Probation Additional Service 9 Days Employee Type -Self Service Unit -TUPE N Willing to Job Share • Notice Period No Of Current Posts 創 Service Breaks 道 User Fields 道 Notes 💓 Empl. History Enter the employee's Original Start Date ADD NUM MD47S1A

This screen SHOULD NOT be changed.

9.1 Click on 2 to move to the next data entry screen.

## **10** Fixed Pay Elements data entry screen

(1) As the person being regraded is already an existing employee the Fixed Pay Elements screen should already be completed. The asterisk (\*) in the E field indicates that the pay element has been ended. There should now be a new Basic Pay row that starts on the date of the regrading and reflects the employees monthly pay for their new grade.

|     | Post     | Code   | Desc        | E | Start I    | Period Amt A D M |   |
|-----|----------|--------|-------------|---|------------|------------------|---|
|     | EMPLOYEE | 0001   | Tax Paid    |   | 31/03/2010 | Calculated       | 1 |
| 002 | EMPLOYEE | 0040   | NI C/O      |   | 31/03/2010 | Calculated N     |   |
|     |          |        |             |   |            |                  |   |
|     |          |        |             |   |            |                  |   |
|     |          |        |             |   |            |                  |   |
|     |          |        |             |   |            |                  |   |
|     |          |        |             |   |            |                  |   |
|     |          |        |             |   |            |                  |   |
|     |          |        |             |   |            |                  |   |
|     |          |        |             |   |            |                  |   |
|     |          |        |             |   |            |                  |   |
|     |          |        |             |   |            |                  |   |
|     |          |        |             |   |            |                  |   |
|     |          |        |             |   |            |                  |   |
|     |          |        |             |   |            |                  | - |
| A   | dd Chang | e) Del | lete Expand |   |            |                  |   |
| _   |          |        |             |   |            |                  | _ |

- Pseudo-Sequence Number for Index Paging
- 10.1 This is the last screen in this process.
- 10.2 Click on save

## 11 Standard Letters

| CLINCONP 001 Clinical Consultants - promotion NOACT                                     | 1        |
|-----------------------------------------------------------------------------------------|----------|
| D03         CLINCONP         001         Clinical Consultants - promotion         NOACT | 1        |
|                                                                                         |          |
| D04 CLINPROM 001 Clinical Change of Title - Promotion NOACT                             | 1        |
|                                                                                         | 1        |
| DOS PROFPROM 001 Professorial - promotion NOACT                                         | 1        |
| DD6 PROMOTE 001 Promotion NOACT                                                         | 1        |
| 007 REGRADE 001 Regrade NOACT                                                           | 1        |
|                                                                                         |          |
|                                                                                         |          |
|                                                                                         |          |
|                                                                                         | <b>v</b> |
| Add Change Delete Expand                                                                |          |

## 11.1 Click on the Let Opts field for the letter you want to produce and window in.

| MD 🚺 | 103G2 Standard | Letter | s Attached to | the Task                         |                 |                                               |         |   | >  |
|------|----------------|--------|---------------|----------------------------------|-----------------|-----------------------------------------------|---------|---|----|
| Seq  | Letter         | Ver    |               | Description                      |                 |                                               |         |   | es |
| 001  | 4+PROM         | 001    | Level 4+ a    | cademic pr                       | romotion        |                                               | NOACT   | 1 | 4  |
| 002  | 4+PROM2        | 001    | Level 4+ n    | NOACT                            | 1               |                                               |         |   |    |
| 003  | CLINCONP       | 001    | Clinical Cor  | Clinical Consultants - promotion |                 |                                               |         |   |    |
| 004  | CLINPROM       | 001    | Clinical Cha  | ange of Tit                      | le - Promotion  | n                                             | NOACT   | 1 |    |
| 005  | PROFPROM       | 001    | Professoria   | al - promot                      | ion             |                                               | NOACT   | 1 |    |
| 006  | PROMOTE        | 001    | Promotion     |                                  |                 |                                               | NOACT   | 1 |    |
| 007  | REGRADE 🔤      | 001    | Regrade       |                                  |                 |                                               | NOACT 💌 | 1 |    |
|      |                |        |               | Code                             | Desc            | Long Description                              |         |   |    |
|      |                |        |               | MERGE                            | Manual          | Immediate print with manual                   | changes |   |    |
|      |                |        |               | NOACT                            | No Request      | No action to be taken (no re                  | quest)  |   |    |
|      |                |        |               | PRINT                            | Print           | Immediate request and print                   |         |   |    |
|      |                |        |               | PROMPT                           | Prompt          | Prompt on commit for user a                   | ction   |   |    |
| -    | dd Chang       | e) [   | Delete E      | QUEUE<br>SAVE                    | Request<br>Save | Request letter only<br>Save the merged letter |         |   |    |

#### 11.2 Click on **MERGE.**

#### 11.3 Click on Exit.

| ORT125EW Employe   | e Post Holding |                |          |      | 2             |
|--------------------|----------------|----------------|----------|------|---------------|
| General            |                |                |          |      |               |
|                    | Select E       | mployee Post H | lolding  |      |               |
|                    |                |                |          |      |               |
| Seq Post           | Start Date     | End Date       | Осс Туре | Main |               |
| 001 EMPLOYEE       | 20/11/2007     |                |          |      |               |
| 002 99999999999    | 13/03/2006     | 11/02/2007     |          | Y    |               |
| 003 DD00-TBNK      | 20/11/2007     | 30/09/2008     |          | Y    |               |
| 004 EH03003948     | 12/02/2007     | 04/05/2007     |          | Y    |               |
| 005 DD00-TB06      | 01/10/2008     | 31/10/2008     |          | Y    |               |
| 006 DD03006231     | 01/11/2008     |                |          | γ    |               |
| 007                |                |                |          |      |               |
| 008                |                |                |          |      |               |
| 009                |                |                |          |      | -             |
| Add <u>S</u> elect | Delete         |                |          |      | _             |
|                    |                |                |          |      | E <u>x</u> it |
|                    |                |                |          |      | <u></u>       |
|                    |                |                |          |      |               |

11.4 Click on the Post that this extension applies to (if they are a multi-post holder there will be more than 1 post listed in this screen).

| MRT135EW | / Post Grade                                                                                                    |                   |          | ×             |
|----------|----------------------------------------------------------------------------------------------------|-------------------|----------|---------------|
| General  |                                                                                                    |                   |          |               |
|          |                                                                                                    | Select Post Grade |          |               |
| -        | and the second second se |                   |          |               |
| Seq      | Start Date                                                                                                    | End Date          | Grade    |               |
| 001      | 24/02/2010                                                                                                    |                   | GRADE 4  | A             |
| 002      | 01/11/2008                                                                                                    | 23/02/2010        | GRADE 2B |               |
| 003      | 01/09/2008                                                                                                    | 31/10/2008        | GRADE 2A |               |
|          |                                                                                                    |                   |          |               |
|          |                                                                                                    |                   |          |               |
|          |                                                                                                    |                   |          |               |
|          |                                                                                                    |                   |          |               |
|          |                                                                                                    |                   |          |               |
|          |                                                                                                    |                   |          | ~             |
| Add      | Select Delete                                                                                                    |                   |          |               |
|          |                                                                                                    |                   |          | E <u>x</u> it |
|          |                                                                                                    |                   |          |               |

11.5 Click on the Grade that this extension applies to (if they are a multi-post holder there may be more than 1 grade listed in this screen).

| Complex           | Post Structure Selec | ction              | ×             |
|-------------------|----------------------|--------------------|---------------|
| General           |                      |                    |               |
|                   | Select P             | ost Structure Unit |               |
|                   |                      |                    |               |
| Seq Hierarchy     |                      | Eff Date           |               |
| 001 HR MAIN       | 01/11/2008           |                    |               |
| 002 HR MAIN       | 01/09/2008           |                    |               |
| 003 HRMAIN05      | 01/09/2008           |                    |               |
| 004 HRMAIN06      | 01/11/2008           |                    |               |
| 005 HRMAIN07      | 01/05/2009           |                    |               |
| 006 HRMAIN08      | 01/01/1940           |                    |               |
| 007 HRMAIN09      | 01/01/1940           |                    |               |
|                   |                      |                    |               |
|                   |                      |                    | <b>V</b>      |
| Add <u>Select</u> | Delete               |                    |               |
|                   |                      |                    | E <u>x</u> it |

11.6 Click on the latest hierarchy

| Ger | heral              |            |                 |               |
|-----|--------------------|------------|-----------------|---------------|
|     |                    | Select Pe  | rson Codeburst  |               |
|     |                    |            |                 |               |
| Seq | Hierarchy          |            | Post Start Date |               |
| 001 | HR MAIN            | 01/11/2008 |                 |               |
| 002 | HRMAIN05           | 01/11/2008 |                 |               |
| 003 | HRMAIN06           | 01/11/2008 |                 |               |
| 004 | HRMAIN07           | 01/11/2008 |                 |               |
| 005 | HRMAIN08           | 01/11/2008 |                 |               |
| 006 | HRMAIN09           | 01/11/2008 |                 |               |
|     |                    |            |                 |               |
|     |                    |            |                 |               |
|     |                    |            |                 | <b>V</b>      |
| ļ   | \dd <u>S</u> elect | Delete     |                 |               |
|     |                    |            |                 | E <u>x</u> it |

#### 11.7 Click on the latest hierarchy

| 🛀 DR 1                       | T168EW Employe                    | e Post Grade Histo | ry         |          | ×             |  |  |  |
|------------------------------|-----------------------------------|--------------------|------------|----------|---------------|--|--|--|
| Gen                          | ieral                             |                    |            |          |               |  |  |  |
|                              | Select Post Holding Grade History |                    |            |          |               |  |  |  |
| a construction of the second |                                   |                    |            |          |               |  |  |  |
| -                            |                                   |                    |            |          |               |  |  |  |
| Seq                          | Grade                             | Start Date         |            | End Date |               |  |  |  |
| 001                          | GRADE 4                           | 24/02/2010         |            |          |               |  |  |  |
| 002                          | GRADE 2B                          | 01/02/2010         | 23/02/2010 |          |               |  |  |  |
| 003                          | GRADE 2B                          | 01/10/2009         | 31/01/2010 |          |               |  |  |  |
| 004                          | GRADE 2B                          | 01/08/2009         | 30/09/2009 |          |               |  |  |  |
| 005                          | GRADE 2B                          | 01/03/2009         | 31/07/2009 |          |               |  |  |  |
| 006                          | GRADE 2A                          | 01/11/2008         | 28/02/2009 |          |               |  |  |  |
|                              |                                   |                    |            |          |               |  |  |  |
|                              |                                   |                    |            |          |               |  |  |  |
|                              |                                   |                    |            |          | <b>V</b>      |  |  |  |
| A                            | dd <u>S</u> elect                 | Delete             |            |          |               |  |  |  |
|                              |                                   |                    |            |          | E <u>x</u> it |  |  |  |

- 11.8 Select the grade
- 11.9 Complete the following fields as required

| MD1 | 09G3 Enter Pop Up Field Contents      | × |
|-----|---------------------------------------|---|
| Seq | Pop Up Prompt                         |   |
| 001 | Please enter the job family           |   |
| 002 | Enter whether this is a Sch/ Dept/Div |   |
| 003 | Please enter signatory's job title    |   |
| 004 | Please insert signatory's name        |   |
| 005 | Please enter RA/PA's tel number       |   |
|     |                                       |   |
| Ac  | id Change Delete                      |   |
|     | E <u>x</u> it                         |   |

11.10 Click on **Exit.** 

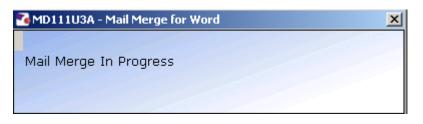

11.11 The extension letter will be produced in **Word** where you can print as normal.